**Une offre pour de nouveaux exposés**

# **MULTI PROJECTEUR**

**Mode d'emploi**

# **MP-20E**

**English**

**Deutsch**

**Français**

**Español**

Merci d'avoir choisi le projecteur AVIO MP-20E LCD.

Veuillez lire attentivement ce manuel afin d'utiliser le projecteur correctement.

Après l'avoir lu, le ranger dans un endroit sûr avec la fiche de garantie.

#### **Caractéristiques du MP-20E**

#### **• Projecteur trois-en-un très souple d'emploi. Un projecteur pour l'ère du multimédia.**

- 1. Projection de documents, catalogues et autres matériaux imprimés. Les documents imprimés peuvent être projetés directement sans qu'il soit nécessaire de créer des films OHP.
- 2. Projection d'images depuis un ordinateur Des exposés détaillés peuvent être effectués à l'aide d'un ordinateur.
- 3. Il est possible de projeter les images vidéo d'un magnétoscope, d'un lecteur DVD ou autres appareils. Ceci permet la création d'exposés visuellement attirants.

#### **• Facilité d'emploi, à la portée de tous**

Une seule touche permet de sélectionner la projection de matériaux imprimés, d'un écran d'ordinateur ou d'images vidéo.

#### **• Conçu pour une économie des ressources qui offre un faible coût de fonctionnement** La création de films OHP n'est pas nécessaire, ce qui permet d'économiser du temps et de l'argent.

#### **• Appareil élégant, ultra fin**

Le MP-20E se présente sous la forme d'un projecteur ultra fin intégrant une fonction OHP qui reflète la technologie avancée appliquée au design. Il s'avère pratique à utiliser ou à ranger.

#### **• Images couleur expressives**

Une caméra CCD haute résolution de 2 millions de pixels est intégrée. Elle offre une reproduction nette et exacte des tons neutres des documents couleur grâce à ses 16 770 000 couleurs.

#### **• Affichage agrandi sans modifier la taille de l'écran**

Lors de la projection de documents contenant des caractères de petite taille qui n'ont pas été conçus pour des exposés, comme par exemple des catalogues ou des documents réalisés avec un traitement de texte, le MP-20E peut agrandir le document sans modifier la taille de l'écran afin d'offrir un plus grand confort visuel.

#### **• Equipé de fonctions d'affichage pour les écrans PC agrandis ou compressés**

Les écrans d'une résolution supérieure à 1024  $\times$  768 points sont affichés compressés à 1024  $\times$  768 points sans perte de qualité d'affichage des caractères. De la même façon, les écrans de résolution 640  $\times$  480 peuvent être agrandis à 1024  $\times$  768 points.

#### **A propos des marques de fabrique**

IBM et PC/AT sont des marques de fabrique ou marques déposées d'International Business Machines Corporation. Macintosh et Power Book sont des marques de fabrique de Apple Computer Inc. Windows est une marque de fabrique de U.S. Microsoft Corporation.

#### **Avertissements et mesures de sécurité**

#### Symboles d'avertissement

Pour alerter l'utilisateur de mesures de sécurité importantes, les symboles suivants sont utilisés dans ce manuel et sur l'appareil. Assurez-vous de bien comprendre le sens de ces symboles avant de faire fonctionner le projecteur.

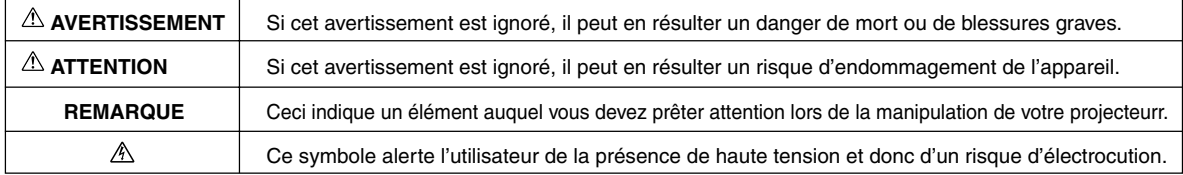

#### **AVERTISSEMENT**

#### ● **Si un problème apparaît :**

• Si vous détectez de la fumée, une odeur ou un bruit anormal, débranchez immédiatement le câble d'alimentation. Il est dangereux de continuer à utiliser le projecteur après l'apparition d'un problème. Rapportez le projecteur au magasin où il a été acheté pour le faire réparer.

#### ● **Evitez de placer le projecteur près de substances dangereuses.**

- Assurez-vous qu'aucune matière métallique ou inflammable ne peut pénétrer dans le projecteur par les bouches d'aération.
- Ne placez jamais d'objet contenant de l'eau sur ou à côté du projecteur.

#### ● **Si des corps étrangers pénètrent dans le projecteur :**

• Si des corps étrangers tels que de l'eau ou des métaux pénètrent à l'intérieur, débranchez immédiatement le câble d'alimentation.

Il est dangereux de continuer à utiliser l'appareil lorsque des corps étrangers s'y sont introduits. Rapportez le projecteur au magasin où il a été acheté pour le faire réparer.

#### ● **Ne pas démonter le boîtier.**

• Ne pas démonter le boîtier. A l'intérieur se trouvent des composants à haute tension et les toucher pourrait entraîner une électrocution ou endommager l'appareil.

#### ● **Manipulez le câble d'alimentation avec précaution.**

- Ne posez pas d'objets lourds sur le câble d'alimentation. Un câble d'alimentation abîmé peut provoquer une rupture des fils électriques, un incendie ou une électrocution.
- Ne tirez pas sur le cordon lorsque vous le débranchez de la prise électrique. Tirer sur le câble d'alimentation peut provoquer une rupture des fils électriques, un incendie ou une électrocution. Tenez toujours la prise elle-même lorsque vous débranchez le câble d'alimentation.
- N'abîmez pas le câble d'alimentation. Si le câble d'alimentation est endommagé (par exemple s'il est dénudé ou coupé), contactez le bureau des ventes pour en racheter un neuf (payant). Continuer à utiliser un câble d'alimentation endommagé peut causer un incendie ou une électrocution.

#### **• Ne pas regarder à travers l'objectif.**

• Ne regardez pas à travers l'objectif lorsque le projecteur est en marche. Les puissants rayons qui passent à travers l'objectif pourraient vous abîmer les yeux.

#### **• Ne pas placer le projecteur dans un endroit instable.**

- Ne mettez pas le projecteur dans un endroit instable comme sur un bureau instable ou incliné.
- Sinon, le projecteur pourrait tomber ou se retourner, causant des blessures.

#### **• Ne pas utiliser de voltages différents de ceux spécifiés.**

- N'utilisez pas de voltages différents de ceux spécifiés. Sinon, cela peut entraîner un risque d'incendie ou de choc électrique.
- **• Ne pas heurter la surface en verre**
	- Ne heurtez pas la surface en verre située sur le scanner. Sinon, vous pourriez casser le verre et vous blesser.

#### **• Ne pas toucher les bouches d'aération ni le couvercle de la lampe**

- Les bouches d'aération, le couvercle de la lampe et les surfaces périphériques peuvent être chauds pendant le fonctionnement ou juste après avoir éteint la lampe.
	- Ne les touchez pas avant un long moment.

#### **• Ne bloquez pas l'avant de l'objectif**

• Ne bloquez pas l'avant de l'objectif pendant le fonctionnement de l'appareil. Les puissants rayons qui passent à travers l'objectif pourraient entraîner un risque d'incendie ou de brûlures si vous mettez quelque chose devant l'objectif ou si vous le bloquez avec votre main pendant le fonctionnement de l'appareil.

## **ATTENTION**

#### **• Mise en place**

- Evitez d'installer le projecteur dans des endroits ou il peut être exposé à :
- De fortes vibrations
- De la vapeur ou de la suie
- La lumière du soleil ou à proximité d'un radiateur (35°C ou plus)
- Une saleté ou humidité élevée
- Un froid extrême (0°C ou moins)
- Un fort magnétisme ou un champ électrique généré par un appareil proche
- Un tremblement sur une surface instable

#### **• N'obstruez pas les bouches d'aération.**

• N'obstruez pas les bouches d'aération avec un tissu ou un objet.

Si vous placez quelque chose autour de l'appareil, assurez-vous qu'il y ait un espace de 10 cm ou plus entre l'appareil et la bouche d'aération. Assurez-vous qu'aucun papier ou tissu ne puisse bloquer la bouche d'aération au bas de l'appareil. Si elle est bloquée, la température interne pourrait augmenter et entraîner des dysfonctionnements.

#### **• Ne heurtez pas le projecteur.**

• Evitez de heurter le projecteur lorsque vous le déplacez ou le manipulez. Des chocs peuvent l'endommager.

- **• Nettoyage du projecteur**
	- Pour éviter tout risque d'accidents, débranchez toujours la prise avant de nettoyer le projecteur.
	- Nettoyez la surface de l'objectif avec un souffleur vendu dans le commerce ou du papier de nettoyage pour objectifs. Frotter avec des mouchoirs en papier ou un mouchoir peut endommager l'objectif.
	- Pour nettoyer le boîtier, le panneau de commande et la surface en verre, frottez doucement avec un chiffon doux. Pour les endroits particulièrement sales, humidifiez le chiffon avec un détergent mélangé avec de l'eau, essorez bien et retirez la saleté puis utilisez un chiffon sec pour essuyer.
	- Ne frottez pas le projecteur avec un solvant volatile quel qu'il soit, tel que de l'essence ou un diluant. Les solvants peuvent déformer la surface ou écailler la peinture. Si vous utilisez un chiffon imprégné, suivez les instructions.

#### **• Evitez de rayer la surface en verre.**

Faites bien attention de ne pas rayer la surface en verre du scanner avec des objets durs ou pointus. La présence de rayures sur le verre peut déformer l'image projetée.

#### **• Pile**

• Lorsque vous mettez une pile dans la télécommande, faites attention à la polarité (signes plus et moins) et insérez-la bien comme indiqué.

Insérer une pile dans le mauvais sens peut entraîner une rupture ou une fuite et peut causer un risque d'incendie et de blessure ou de souillure pour la zone environnante.

- N'utilisez pas de pile bouton différente du type spécifié pour l'appareil. Une mauvaise utilisation de la pile peut entraîner un risque de rupture ou de fuite et causer des incendies ou des blessures.
- Ne pas chauffer, casser, brûler ou immerger la pile. La rupture ou la fuite d'une pile peuvent entraîner un risque d'incendie ou de blessure.

#### **• Révision et nettoyage**

• Faites nettoyer les composants internes par un revendeur environ une fois par an. Il existe un risque d'incendie ou de mauvais fonctionnement si l'intérieur du projecteur prend la poussière et n'est pas nettoyé pendant longtemps. Pour obtenir le meilleur résultat, le projecteur doit être révisé avant la saison pluvieuse qui favorise l'humidité. Les frais de nettoyage sont fixés par le revendeur.

#### **• Si vous n'utilisez pas le projecteur pendant une longue période :**

- Si vous prévoyez de ne pas utiliser le projecteur pendant une longue période, débranchez-le par sécurité.
- **• Mise au rebut**
	- Suivez les recommandations en vigueur dans votre pays lors de la mise au rebut de votre projecteur.
- **Transport du projecteur**
	- Utilisez l'emballage spécial pour transporter le projecteur. Le fabricant ne peut pas être tenu responsable en cas de dégât ou d'accident si un autre emballage a été utilisé.
	- N'utilisez pas l'emballage spécial plus de deux fois. Une utilisation répétée réduit la capacité d'absorption des chocs de l'emballage et peut entraîner des dégâts ou des accidents.
	- Contactez le revendeur si vous avez besoin d'un nouvel emballage.

#### **• Implosion de la lampe**

• Un type de lampe CC à très haute pression est utilisé dans ce projecteur et il est rare que la lampe explose en cours d'utilisation. La lampe est de plus conçue pour s'éteindre automatiquement car il y a une forte probabilité que la lampe se casse si elle est utilisée plus de 2000 heures (référez-vous aux pages F-41 et F-42).

#### **Gardez à l'esprit les points suivant :**

- Un bruit apparaît car la pression interne de la lampe à très haute pression atteint un niveau très élevé.
- Le gaz à l'intérieur de la lampe peut cependant s'échapper et il ressemble à de la fumée blanche.

Il ne peut pas prendre feu.

#### **Solution**

• Le projecteur dont la lampe explose se retrouve avec de petits morceaux de lampe à l'intérieur. Ne remplacez pas la lampe, retournez l'appareil au magasin ou à l'agent qui vous l'a vendu.

Même si la lampe a explosé, n'essayez jamais de la remplacer vous-même. Les morceaux de lampe pourraient vous blesser.

#### **• Remplacement de la lampe**

• Assurez-vous d'éteindre la lampe et de débrancher la prise lorsque le ventilateur s'arrête et attendez une heure ou plus avant de remplacer la lampe.

Le remplacement de la lampe pendant le fonctionnement ou juste après avoir coupé l'alimentation peut causer des brûlures dues à la chaleur.

Référez-vous à la section "Remplacement de la lampe" page F-41 pour connaître la procédure.

#### **• Remplacement/nettoyage du filtre à air**

• Assurez-vous de bien débrancher l'appareil lorsque le ventilateur s'éteint avant de commencer à retirer le filtre à air. Retirer le filtre à air pendant que le ventilateur de refroidissement tourne peut causer un accident. Référez-vous à la section "Nettoyage du filtre à air" page F-44 pour connaître la procédure.

#### **• Eviter les dysfonctionnements et les accidents**

• Ajustez les pieds réglables pour garder le projecteur à l'horizontale. L'utilisation du projecteur dans une position instable peut causer des blessures si ce dernier se retourne. Référez-vous à la section "Réglage de l'inclinaison" page F-22 pour connaître la procédure de réglage.

#### **• Ne pas faire les choses suivantes**

- Ne rien poser de lourd sur le projecteur.
- Ne pas monter sur le projecteur, le casier ou sur le support. Ne pas se tenir ou s'accrocher au projecteur. Sinon, le projecteur pourrait se retourner ou se casser et causer des blessures. Faites particulièrement attention si de jeunes enfants se trouvent à proximité.
- N'utiliser le casier que si les roulettes sont bloquées lors de la mise en place du projecteur sur un casier à roulettes. Sinon, le projecteur pourrait bouger et se retourner, causant ainsi des blessures.
- Ne pas allumer/éteindre la lampe avant une minute après qu'elle a été allumée/éteinte. Une tension très élevée est générée dans la lampe juste après qu'elle a été allumée. Allumer/éteindre la lampe trop souvent peut la détériorer ou la casser, ce qui entraîne des risques de dysfonctionnement du projecteur.
- Ne pas projeter d'image en gardant le bouchon de l'objectif fermé.

#### **• Déplacement du projecteur**

- Assurez-vous de bien faire attention à la surface en verre lorsque vous déplacez le projecteur en tenant les poignées des deux mains.
- S'il n'est pas complètement inséré, le couvercle pour documents peut se détacher pendant que vous déplacez l'appareil.

#### **• Précautions d'utilisation du câble d'alimentation et de la prise**

- Ne mettez pas le câble d'alimentation près d'un chauffage. Sinon, la gaine du cordon pourrait fondre et causer un risque d'incendie ou de décharge électrique.
- Ne pas brancher ou débrancher l'appareil avec des mains humides.
- Sinon, vous pourriez vous électrocuter.
- Assurez-vous de débrancher l'appareil, de déconnecter tous les câbles entre les différents appareils et de libérer le verrou antivol avant de déplacer le projecteur.
	- Déplacer le projecteur avec des câbles encore connectés peut causer un risque d'incendie ou de décharge électrique si les câbles sont endommagés
- Si vous prévoyez de ne pas utiliser le projecteur pendant une longue période, débranchez-le par sécurité.

#### **• NE RETIRER AUCUNE VIS exceptée la vis du couvercle de la lampe et les deux vis de la lampe. Vous risquez de recevoir un choc électrique.**

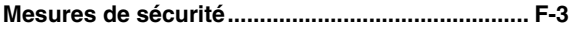

#### **Vérification des éléments fournis**

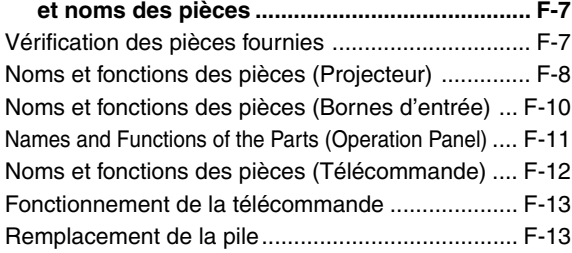

#### **Procédure précédant la projection ..................... F-14**

#### **Distance de projection et taille de l'écran ......... F-15**

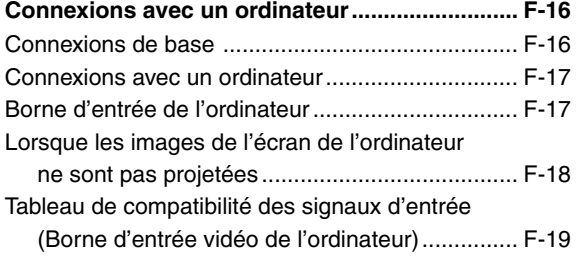

#### **Connexions avec un matériel vidéo ................... F-20**

#### **Connexion du câble d'alimentation**

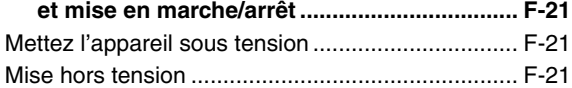

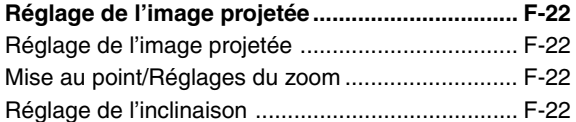

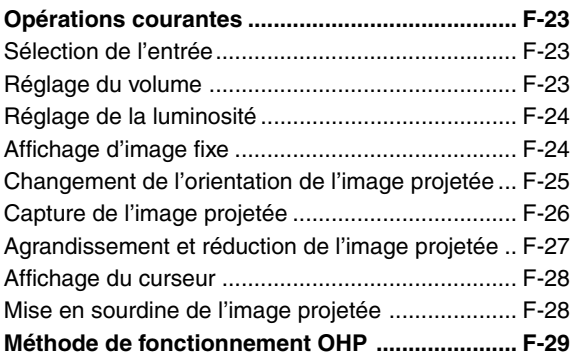

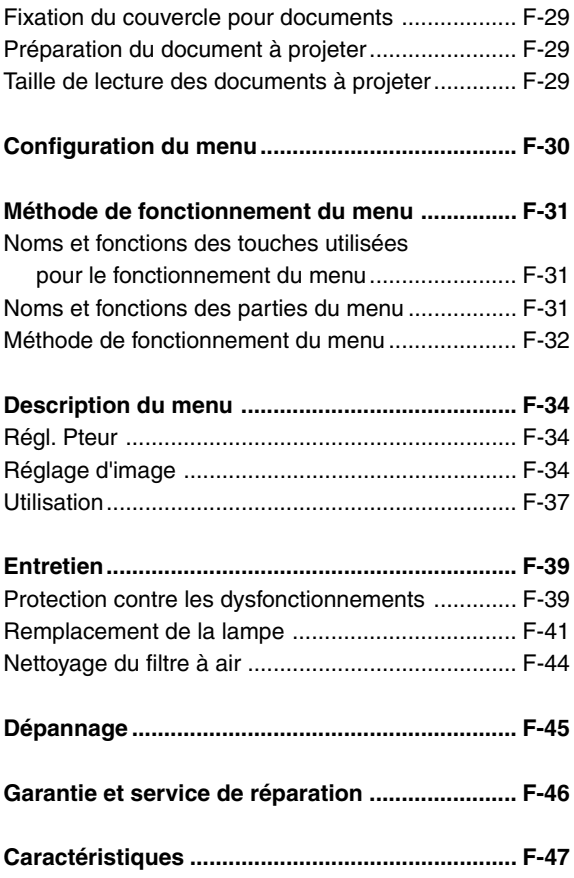

## **Vérification des pièces fournies**

Veuillez vérifier que les pièces fournies sont bien présentes.

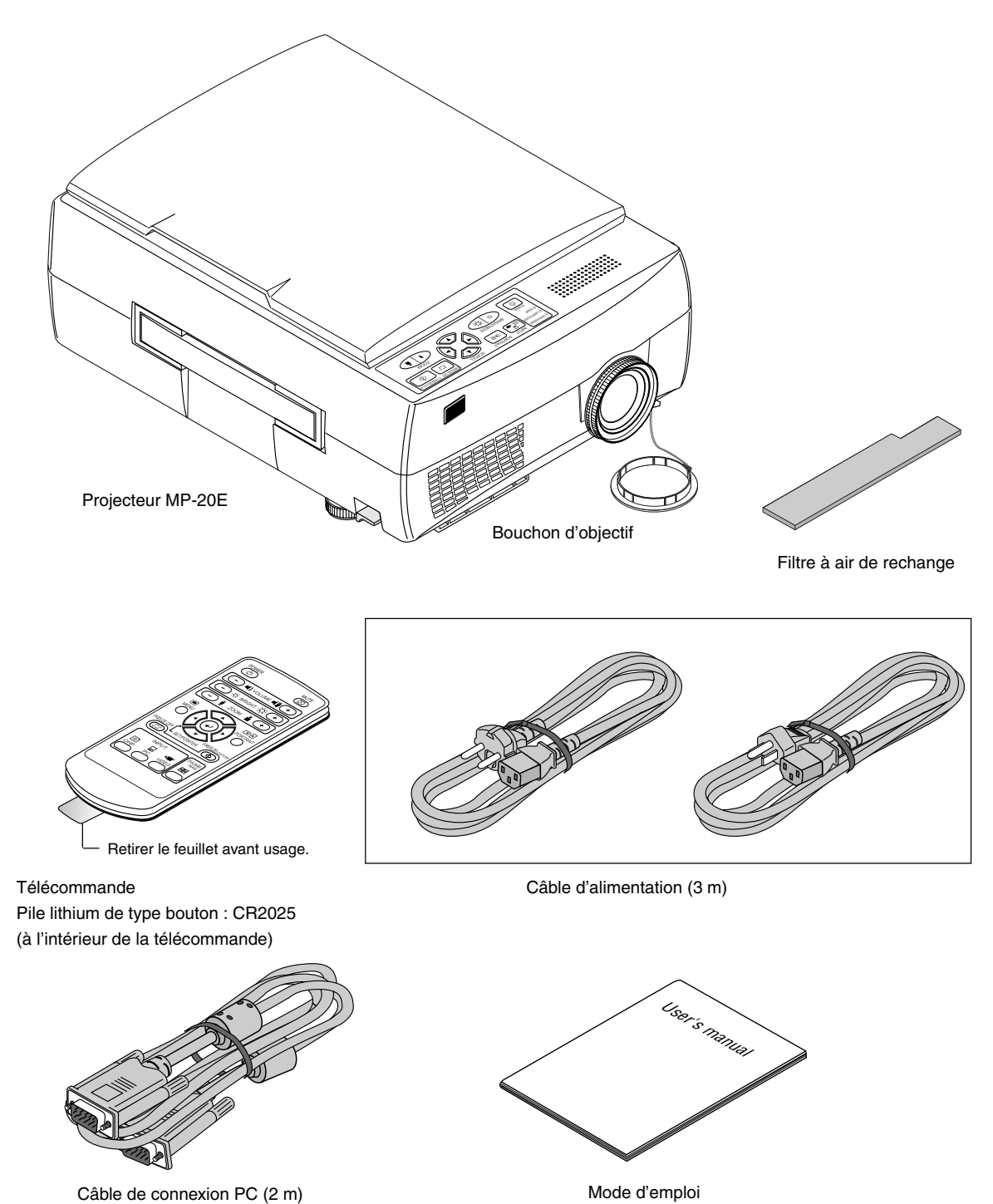

**F-7**

## **Noms et fonctions des pièces (Projecteur)**

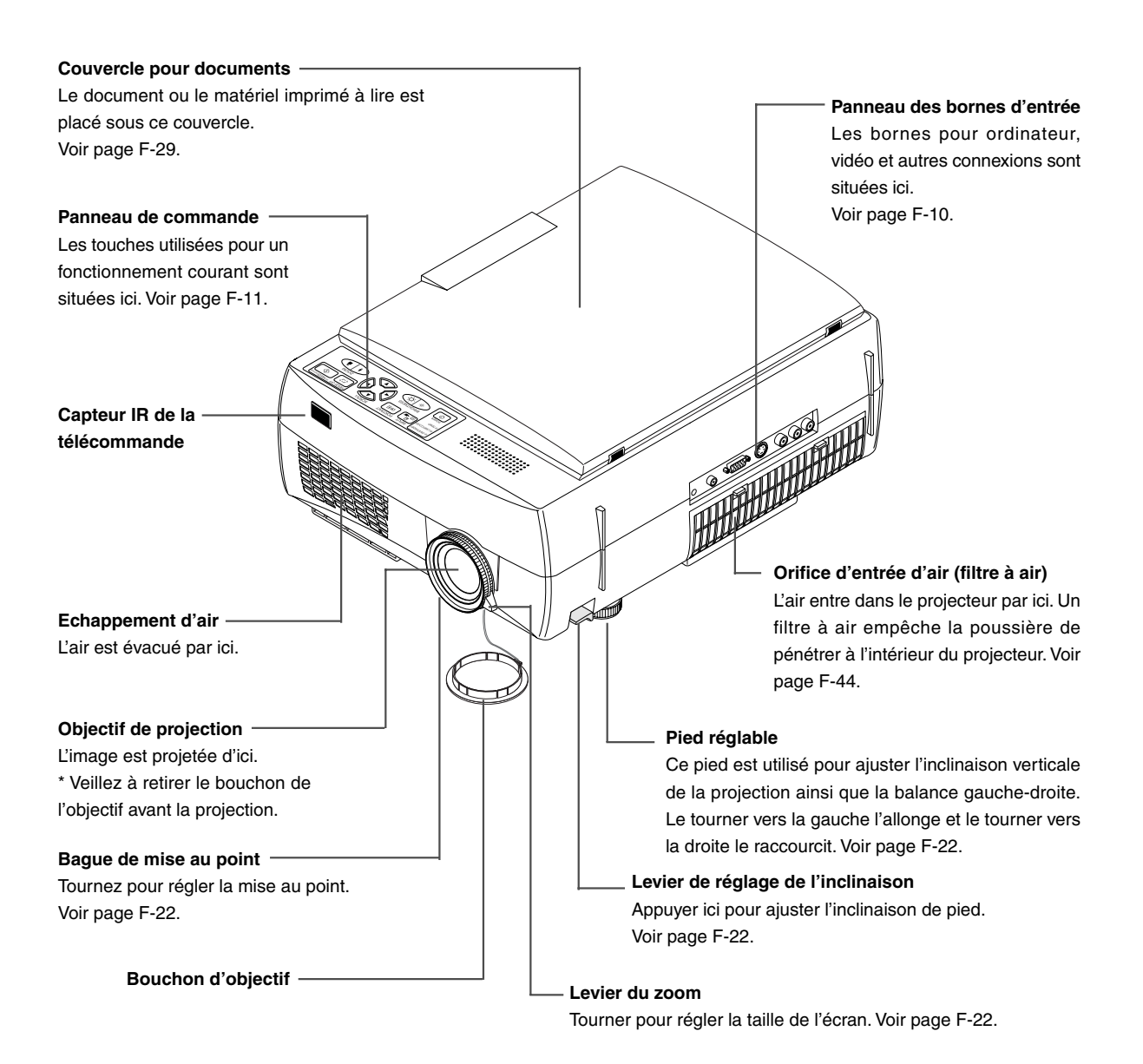

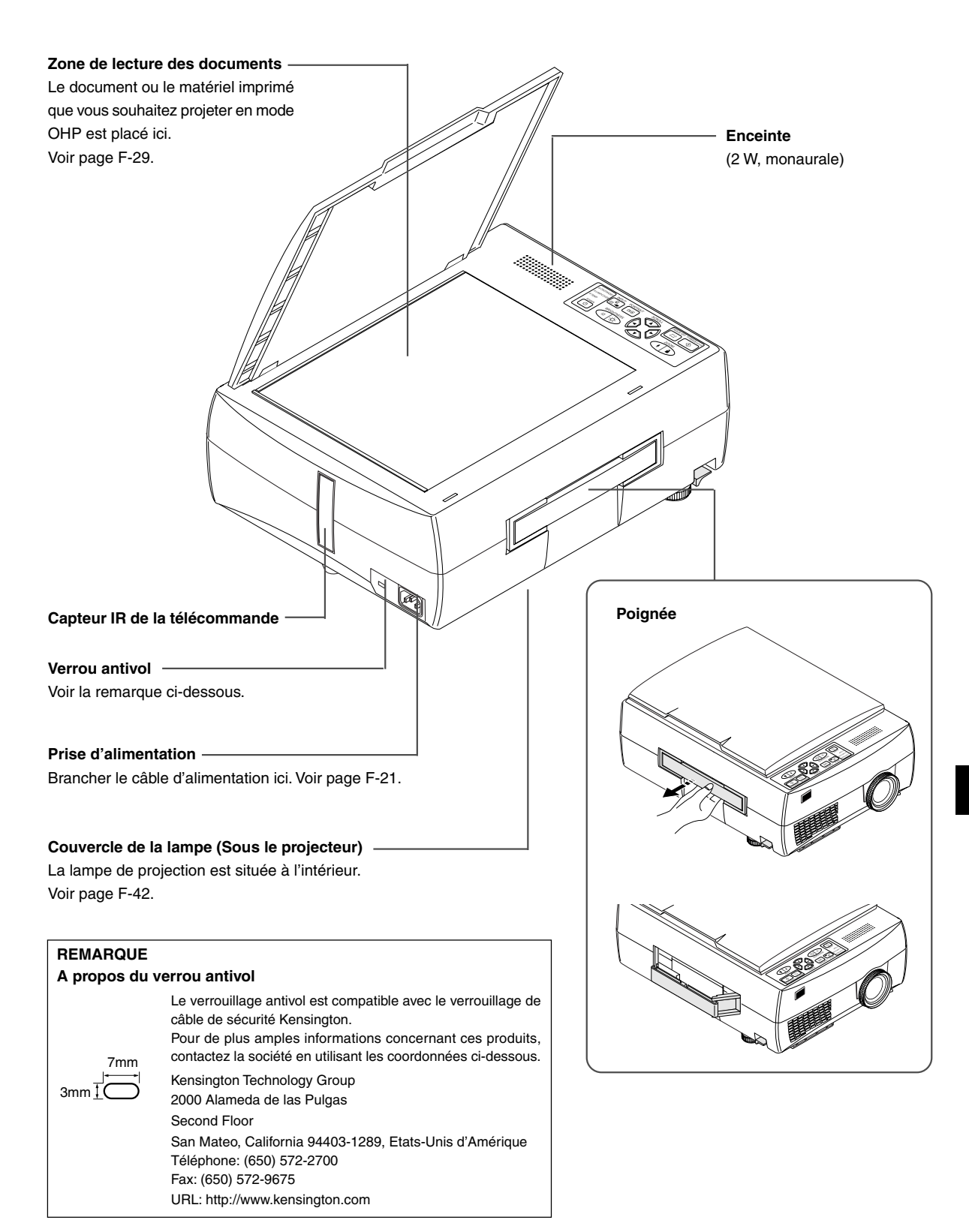

## **Noms et fonctions des pièces (Bornes d'entrée)**

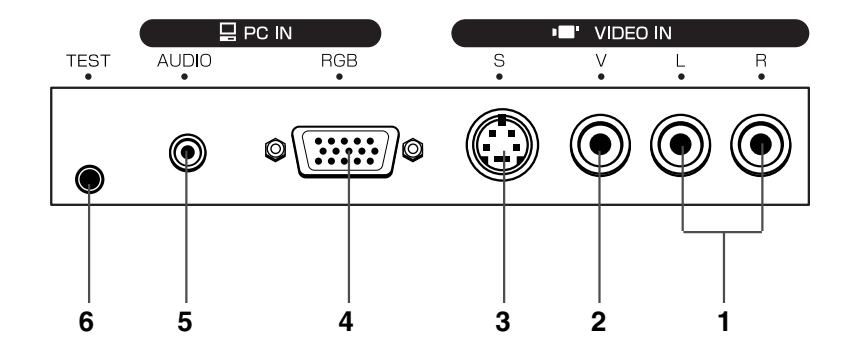

#### **1. Bornes d'entrée audio pour la vidéo**

Bornes d'entrée audio à utiliser avec la vidéo. (Supporte la stéréo)

Voir page F-20.

**REMARQUE :** Le son des canaux gauche et droit est reproduit par l'enceinte monaurale.

#### **2. Borne d'entrée vidéo**

Cette borne d'entrée sert pour la vidéo (NTSC / PAL / SECAM). Voir page F-20.

#### **3. Borne d'entré S-vidéo**

Cette borne d'entrée sert pour la vidéo (Y/C). Voir page F-20.

#### **4. Borne d'entrée vidéo PC**

Cette borne d'entrée est à utiliser avec le RGB analogique de l'ordinateur. Voir page F-16.

#### **5. Borne d'entrée audio PC**

Cette borne d'entrée audio est à utiliser avec un ordinateur. (Supporte la stéréo) Voir page F-16.

#### **6. Borne test (entretien)**

Cette borne spéciale est utilisée pour procéder à l'entretien et pour réaliser des tests en interne. Elle ne peut pas être utilisée pour d'autres connexions.

## **Names and Functions of the Parts (Operation Panel)**

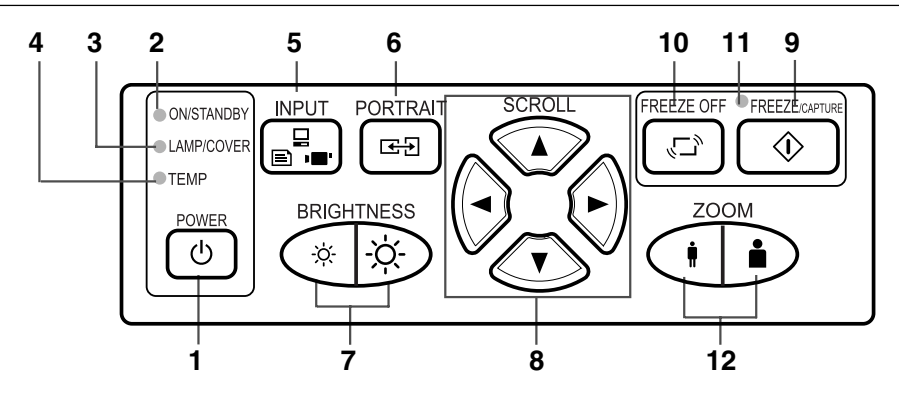

#### **1. Touche POWER**

Allume ou éteint le projecteur (mode veille).

Seule cette touche est opérationnelle lorsque la lampe est éteinte.

Voir page F-21.

#### **2. Voyant ON/STANDBY**

S'allume en rouge en mode veille et en vert quand la lampe de projection est allumée. Voir page F-21.

#### **3. Voyant LAMP/COVER**

S'allume en vert pendant la projection. S'allume en rouge lorsque le filtre à air ou le couvercle de la lampe ne sont pas en place.

- Lorsque la lampe de projection est activée, le voyant clignote pendant environ 6 secondes puis reste allumé en vert.
- En cas de panne de la lampe de projection, le voyant clignote en vert. (L'intervalle est alors plus long que dans les autres cas où le voyant clignote.)
- Lorsque la lampe de projection est éteinte, le voyant clignote en vert pendant 60 secondes puis s'éteint.
- Lorsque la lampe de projection a été utilisée plus de 1900 heures, le voyant clignote en rouge; quand l'utilisation dépasse les 2000 heures, le voyant s'allume en rouge en permanence.

Voir page F-39.

#### **4. Voyant TEMP**

Lorsque la température interne augmente de façon excessive, le voyant clignote en rouge pendant 10 secondes, puis reste allumé. Voir page F-39.

Liste des voyants

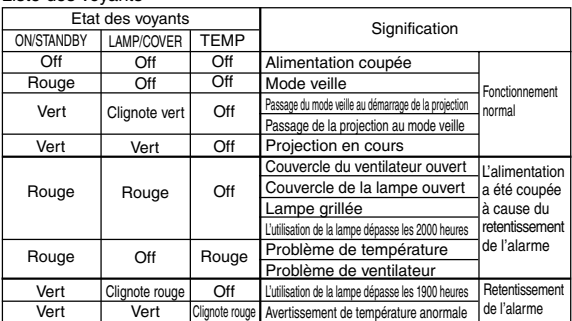

#### **5. Touches INPUT SELECT**

Ces touches servent à sélectionner la source d'entrée.  $OHP \rightarrow PC \rightarrow VIDEO \rightarrow OHP \rightarrow ...$ Voir page F-23.

#### **6. Touche PORTRAIT**

Sélectionne l'orientation de l'écran de projection. L'affichage de l'écran sélectionné est adapté pour convenir à la largeur. Voir page F-25.

#### **7. Touches BRIGHTNESS**

Ces touches servent à régler la luminosité de l'écran de proiection.

Voir page F-24.

#### **8. Touches SCROLL**

Règle et sélectionne les différentes valeurs du menu. Change la position du zoom lors de l'utilisation du zoom. Déplace le curseur lorsqu'il est affiché.

Voir pages F-25, F-26, F-27 et F-31.

#### **9. Touche FREEZE/CAPTURE**

Produit une image fixe à partir de l'image projetée à l'écran. En mode OHP, l'image est enregistrée dans la mémoire interne sous la forme d'une miniature. Voir pages F-24 et F-26.

#### **10. Touche FREEZE OFF**

Annule le mode d'image fixe.

Cette touche est utilisée lors de la vérification de l'écran de projection pendant le déplacement du document. Voir page F-24.

#### **11. Voyant FREEZE**

Ce voyant s'allume en vert pendant l'affichage d'une image fixe et s'allume en orange pendant que l'affichage est gelé (ou capturé). Le voyant s'éteint lorsque le mode d'image fixe est annulé.

#### **12. Touches ZOOM**

Ces touches servent à régler le grossissement de l'écran de projection. Voir page F-27.

## **Noms et fonctions des pièces (Télécommande)**

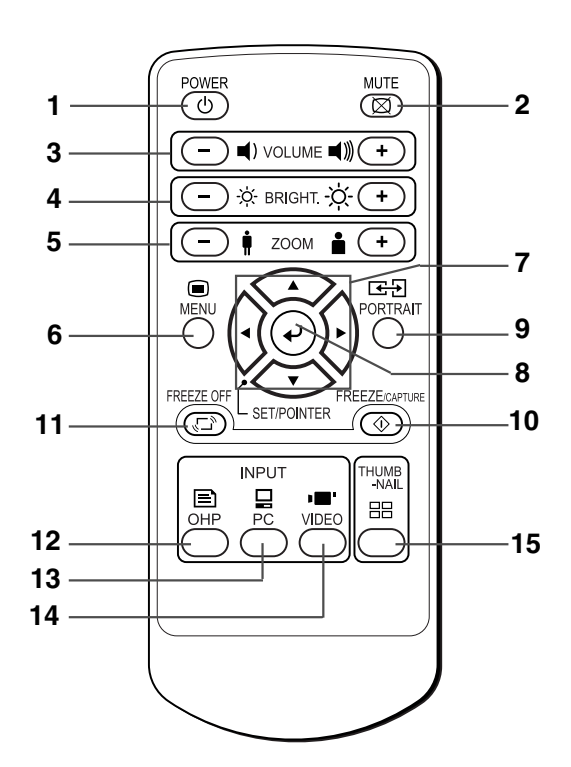

#### **1. Touche POWER**

Allume ou éteint le projecteur (mode veille).

• Seule cette touche est opérationnelle lorsque la lampe de projection est éteinte.

Voir page F-21.

#### **2. Touche MUTE**

Interrompt temporairement l'écran de projection sans éteindre la lampe. Une pression supplémentaire de cette touche fait revenir l'écran.

Voir page F-28.

#### **3. Touches VOLUME**

Ces touches servent à régler le volume lorsque le PC ou la vidéo sont sélectionnés. Voir page F-23.

#### **4. Touches BRIGHTNESS**

Ces touches servent à régler la luminosité de l'écran de projection. Voir page F-24.

#### **5. Touches ZOOM**

Ces touches servent à régler le grossissement de l'écran de projection.

Voir page F-27.

#### **6. Touche MENU**

Active ou désactive l'affichage du menu. Voir page F-31.

#### **7. Touches SCROLL**

Règle et sélectionne les différentes valeurs du menu. Change la position du zoom lors de l'utilisation du zoom. Déplace le curseur lorsqu'il est affiché.

Voir pages F-26, F-27, F-28 et F-31.

#### **8. Touche SET/POINTER**

Pendant l'affichage du menu, cette touche fait avancer le menu au niveau suivant. Cette touche achève le réglage au moment de la sélection de l'élément. Voir pages F-28 et F-31. Cette touche affiche un curseur lorsque le menu n'est pas affiché. Appuyez sur cette touche encore une fois pour faire disparaître le curseur.

#### **9. Touche PORTRAIT**

Sélectionne l'orientation de l'écran de projection. L'affichage de l'écran sélectionné est adapté pour convenir à la largeur. Voir page F-25.

#### **10. Touche FREEZE/CAPTURE**

Produit une image fixe à partir de l'image projetée à l'écran. En mode OHP, l'image est enregistrée dans la mémoire interne sous la forme d'une miniature. Voir pages F-24 et F-26.

#### **11. Touche FREEZE OFF**

Annule le mode d'image fixe.

Cette touche est utilisée lors de la vérification de l'écran de projection pendant le déplacement du document. Voir page F-24.

#### **12. Touche OHP**

Commute le projecteur sur l'entrée OHP. Voir page F-23.

#### **13. Touche PC**

Commute le projecteur sur l'entrée PC. Voir page F-23.

#### **14. Touche VIDEO**

Commute le projecteur sur l'entrée vidéo. Voir page F-23.

#### **15. Touche THUMBNAIL**

Sert à afficher les images fixes capturées sous forme de miniatures.

Voir page F-26.

## **Fonctionnement de la télécommande**

- Veuillez utiliser la télécommande dans une distance d'environ 7 m des capteurs IR de télécommande du projecteur (situés à l'avant et à l'arrière) et dans un angle de 10 degrés vers la gauche et de 10 degrés vers la droite. Cette distance peut être diminuée lorsque la pile faiblit.
- La télécommande ne fonctionne pas si des obstacles se trouvent entre la télécommande et le capteur IR du projecteur.

## **Remplacement de la pile**

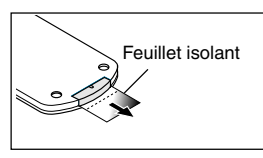

#### **Avant d'utiliser le projecteur**

Un feuillet isolant a été inséré avant l'emballage pour protéger la télécommande pendant le transport. Tirez sur le feuillet pour le retirer avant usage.

**1 Tenez fermement la télécommande avec la main et insérez la pointe d'un stylo bille ou d'un autre objet pointu dans le trou situé sur la face arrière. Veuillez remarquer que vous risquez d'érafler le boîtier en utilisant un objet pointu tel qu'un poinçon.**

**Faites glisser le support de la pile vers vous en appuyant 2 par en dessous avec l'objet pointu, puis retirez le support.**

 ${\bf 3}$   $\,$  Insérez la pile avec le côté + vers le haut comme illustré **à l'intérieur du support.**

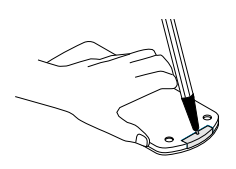

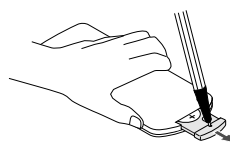

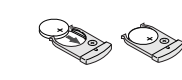

**Remettez le support de la pile dans son emplacement 4 d'origine.**

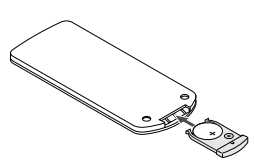

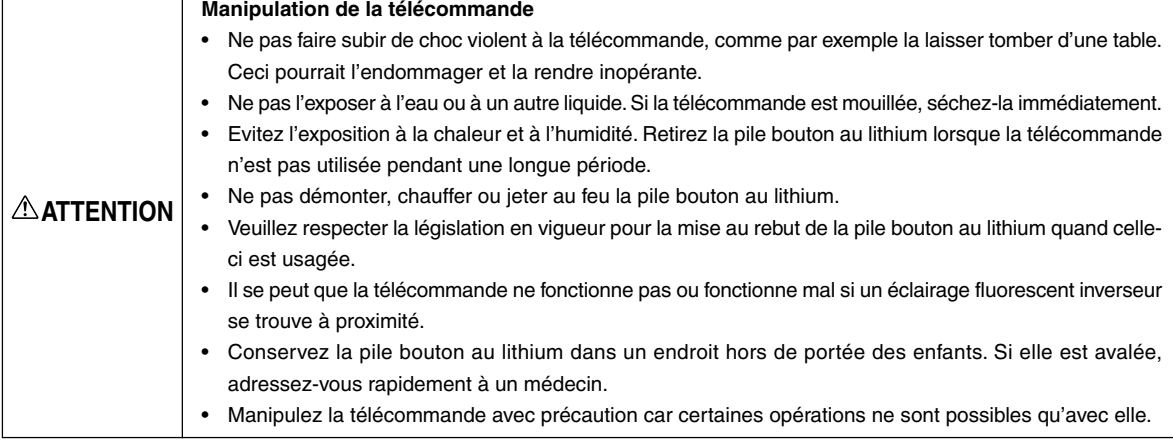

**REMARQUE :** Lorsqu'il est temps de remplacer la pile, utilisez une pile bouton au lithium CR2025. L'utilisation de piles d'une forme différente, comme par exemple la CR2032, peut provoquer des difficultés pour retirer la pile.

#### **1 Choix de l'emplacement et de la taille de l'écran**

Déterminez la localisation de l'installation de l'écran et du projecteur. Installez le projecteur sur un support en hauteur, solide, stable et plat.

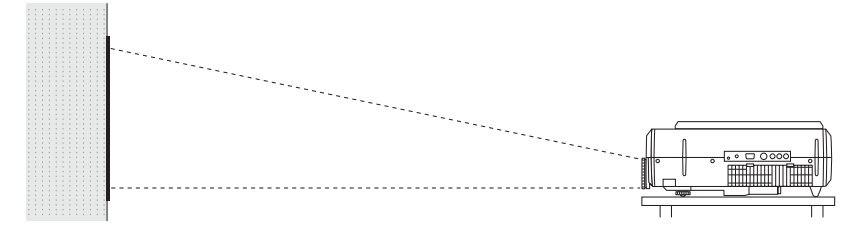

Voir page F-15 pour plus d'informations sur la distance de projection et la taille de l'écran.

#### **2 Connexions avec un matériel d'entrée**

Connectez votre ordinateur/matériel vidéo. Connexions avec l'ordinateur → Voir page F-16 Connexions avec le matériel vidéo  $\rightarrow$  Voir page F-20

## **3 Branchez le câble d'alimentation et mettez l'appareil sous tension**

Mise sous tension  $\rightarrow$  Voir page F-21 Mise hors tension  $\rightarrow$  Voir page F-21

## **4 Allumez l'ordinateur ou le matériel vidéo**

#### **5 Ajustez l'image de projection à l'écran comme il convient**

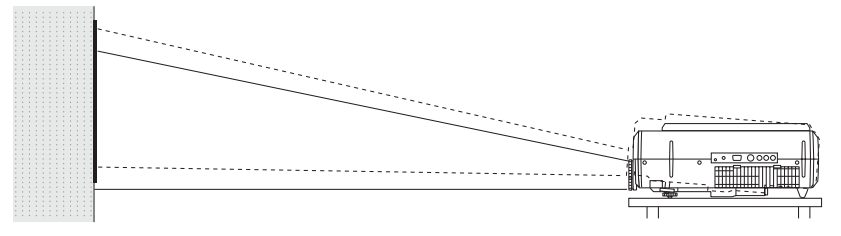

 $\rightarrow$  Voir page F-15

#### **Effectuez le réglage de l'inclinaison du projecteur pour parvenir à la hauteur de projection souhaitée.**

Le réglage de l'inclinaison permet d'abaisser ou d'élever la position de l'image projetée. L'angle varie de 0 à 7 degrés. Réglage de l'inclinaison → Voir page F-22

### **6 Sélectionnez le matériel d'entrée**

 $\rightarrow$  Voir page F-23

#### **7 Réglez l'image ou la vidéo**

Ajustez jusqu'à obtenir les meilleures conditions, si nécessaire.  $\rightarrow$  Voir page F-34

## **Distance de projection et taille de l'écran**

Veuillez utiliser les schémas suivants pour déterminer la taille d'affichage de l'écran et le type d'écran requis pour un emplacement donné du projecteur.

La distance de projection permettant une bonne mise au point est de 1,3 mètres à 13,9 mètres à partir du devant de l'objectif. Vous devez installer le projecteur dans ces limites.

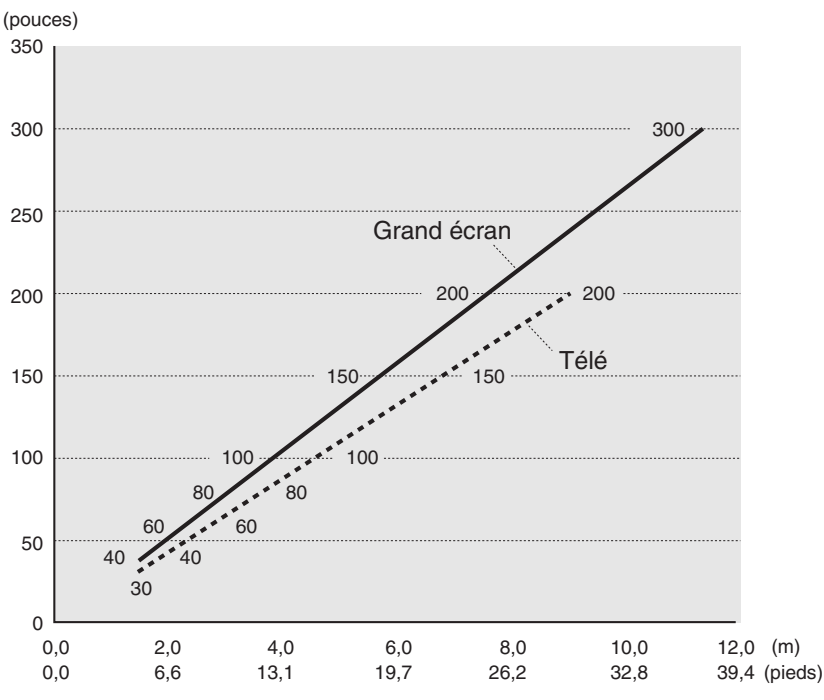

#### **Tableau des distances de projection**

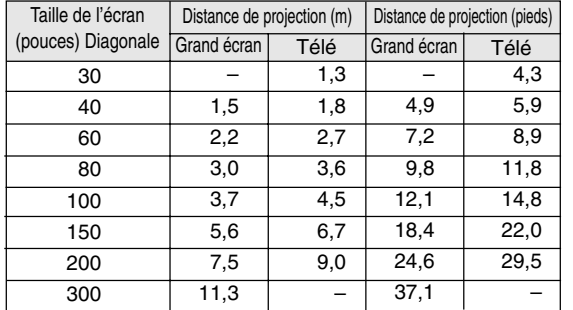

Grand écran : La taille de l'image projetée arrive au maximum du réglage de la taille de l'image projetée à l'aide du zoom

Télé : La taille de l'image projetée arrive au minimum du réglage de la taille de l'image projetée à l'aide du zoom

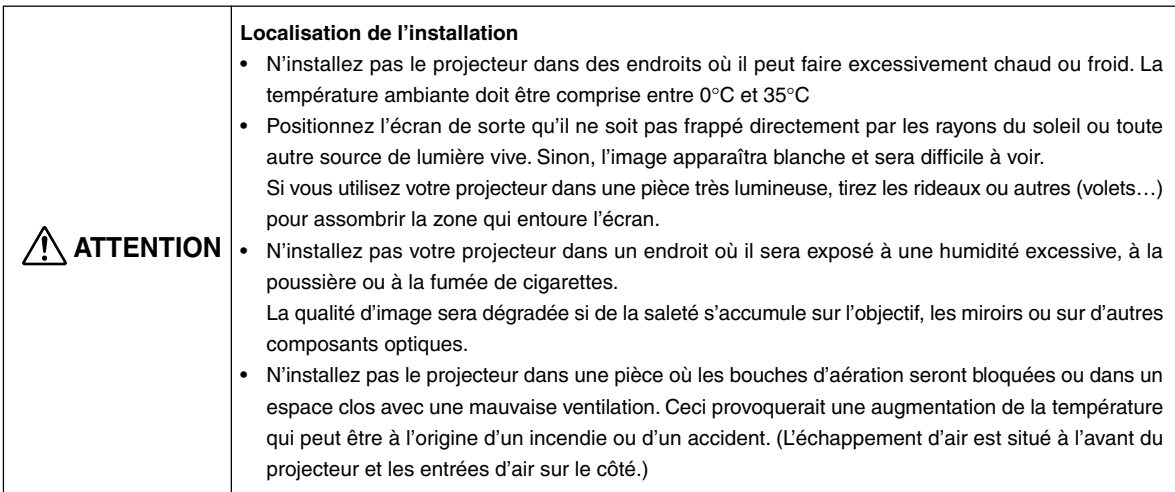

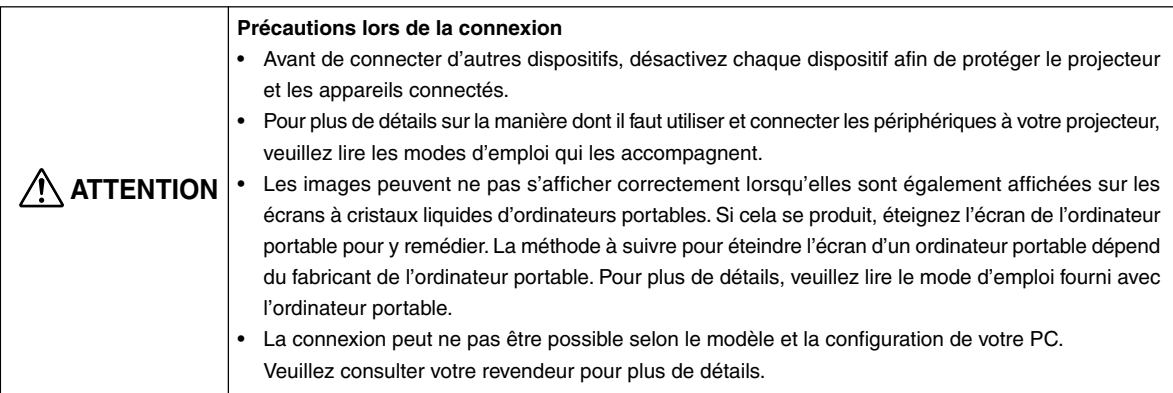

## **Connexions de base**

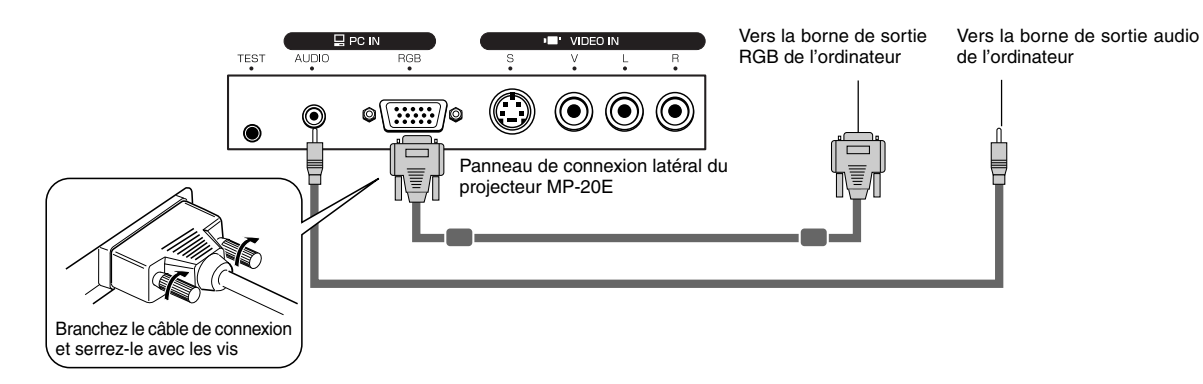

**REMARQUE :** Bornes d'entrée → Voir page F-10

## **Connexions avec un ordinateur**

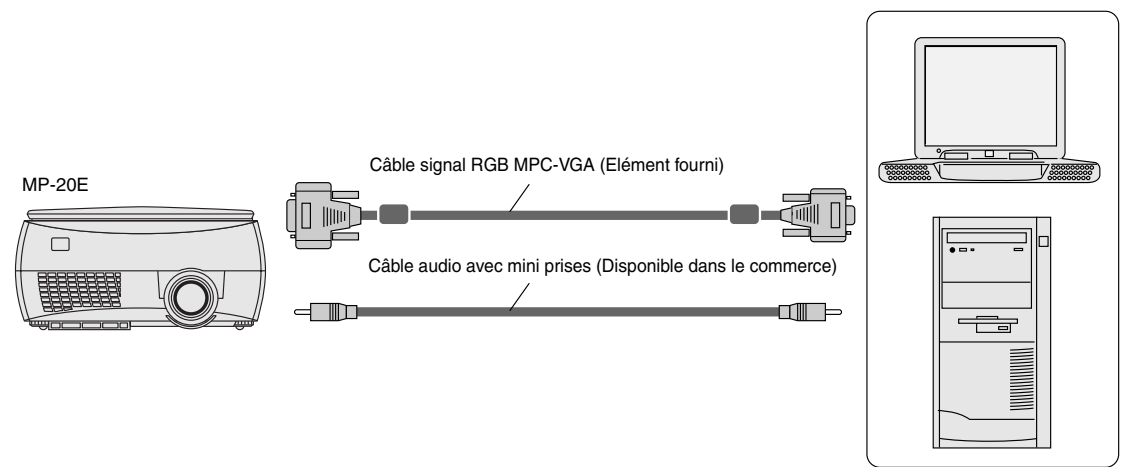

#### **REMARQUE :**

- Après avoir déconnecté le câble MPC-VGA, veuillez activer la sortie externe et l'affichage d'écran de l'ordinateur.
- Quand les réglages de la sortie externe n'ont pas été effectués, "Aucun signal" s'affiche.

#### **Connexion d'ordinateurs Macintosh**

- Fixez le câble (MPC-VGA) fourni si la sortie moniteur est un port VGA (mini D-SUB 15 broches).
- Un câble adaptateur vidéo optionnel Apple est nécessaire lorsque la sortie moniteur est un port vidéo ou un port DVI.

## **Borne d'entrée de l'ordinateur**

#### **Borne d'entrée de l'ordinateur**

La borne d'entrée de l'ordinateur utilise une borne de type mini D-SUB à 15 broches.

Les broches et leurs signaux d'entrée correspondants sont décrits ci-dessous.

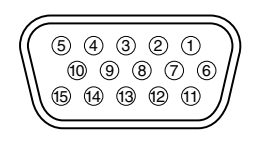

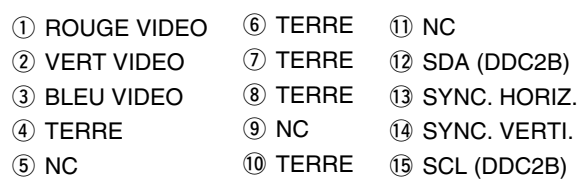

**REMARQUE :** La borne d'entrée RGB (15 broches) du projecteur est de type analogique. Elle ne peut être connectée à la sortie numérique d'un ordinateur.

## **Lorsque les images de l'écran de l'ordinateur ne sont pas projetées**

Lorsque les images d'un PC ne sont pas projetées ou projetées de manière incorrecte, veuillez vérifier les éléments suivants.

#### ● **Les images ne sont pas projetées**

Lorsque le signal de sortie externe de l'ordinateur n'est pas reçu par le MP-20E, "Aucun signal" s'affiche sur l'écran d'affichage du MP-20E. Lorsque ce message apparaît, vérifiez les éléments suivants.

#### **1 Essayez de redémarrer l'ordinateur.**

La connexion du MP-20E peut ne pas être reconnue par l'ordinateur si elle a été effectuée après le démarrage de celui-ci. Lorsque le MP-20E n'a pas été reconnu, le signal de sortie externe de l'ordinateur n'est pas reçu et il n'y a aucune image à projeter.

#### **2 Vérifiez les fonctions de l'ordinateur.**

Certains ordinateurs portables nécessitent une opération spéciale pour envoyer des signaux depuis la borne de sortie externe. Si cette opération n'est pas exécutée, les signaux de sortie externe ne seront pas envoyés par l'ordinateur portable. Veuillez lire le mode d'emploi de l'ordinateur portable que vous utilisez et effectuez l'opération permettant l'envoi de signaux à partir d'une borne de sortie externe.

(Exemple de procédure)

#### **Ordinateurs IBM PC/AT DOS/V :**

Appuyez sur la touche [Fn] + "n'importe laquelle des touches entre [F1] et [F12] (sachant que la procédure peut varier suivant le modèle)"

#### **Ordinateurs portables PC98 postérieurs à la série Nr (à l'exception du PC-98NX):**

Appuyez sur le commutateur "Suspendre Reprendre".

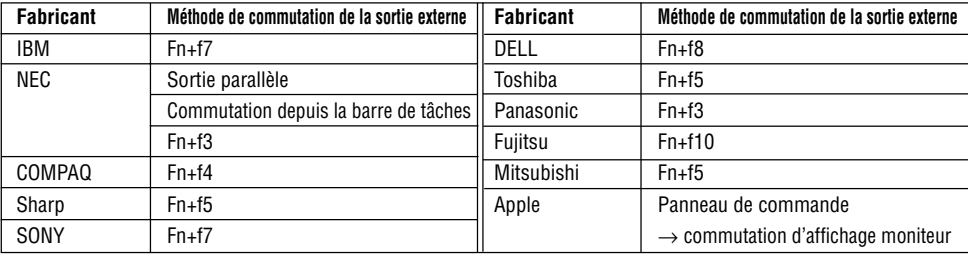

#### **Liste de correspondance pour les problèmes de connexion avec un ordinateur**

\* Cette liste répertorie les informations rassemblées jusqu'à présent; elle ne couvre pas toutes les connexions.

Les noms des produits et des sociétés répertoriés dans le tableau ci-dessus sont des marques de fabrique ou les marques déposées de chaque société.

#### ● **L'écran de l'ordinateur est normal mais les images ne sont pas projetées correctement Veuillez vérifier les fonctions de l'ordinateur.**

Il se peut que les images ne soient pas projetées correctement même si elles sont affichées normalement sur l'écran à cristaux liquides de l'ordinateur portable. Dans la majorité des cas, en raison des limites des ordinateurs portables, la fonction d'affichage simultané (les signaux de sortie externes sont envoyés simultanément alors que les images sont affichées sur l'écran du PC) produit des signaux ne satisfaisant pas aux caractéristiques standard et sont en dehors de la plage compatible avec le MP-20E.

Dans ce cas, il est impossible de corriger les mauvaises images même en procédant à un réglage détaillé sur le MP-20E. Les images ne peuvent être projetées correctement que si les signaux de sortie externe sont fournis sans utiliser l'affichage simultané. Consultez le mode d'emploi de votre ordinateur portable pour de plus amples informations.

## **Tableau de compatibilité des signaux d'entrée (Borne d'entrée vidéo de l'ordinateur)**

Les signaux indiqués par un "Oui" sont compatibles. Suivant le modèle d'ordinateur, veuillez effectuer le réglage de l'écran dans le menu "Réglage d'image" → "Position/Horloge" si l'écran de projection apparaît flou ou scintillant.  $\rightarrow$  Voir page F-35

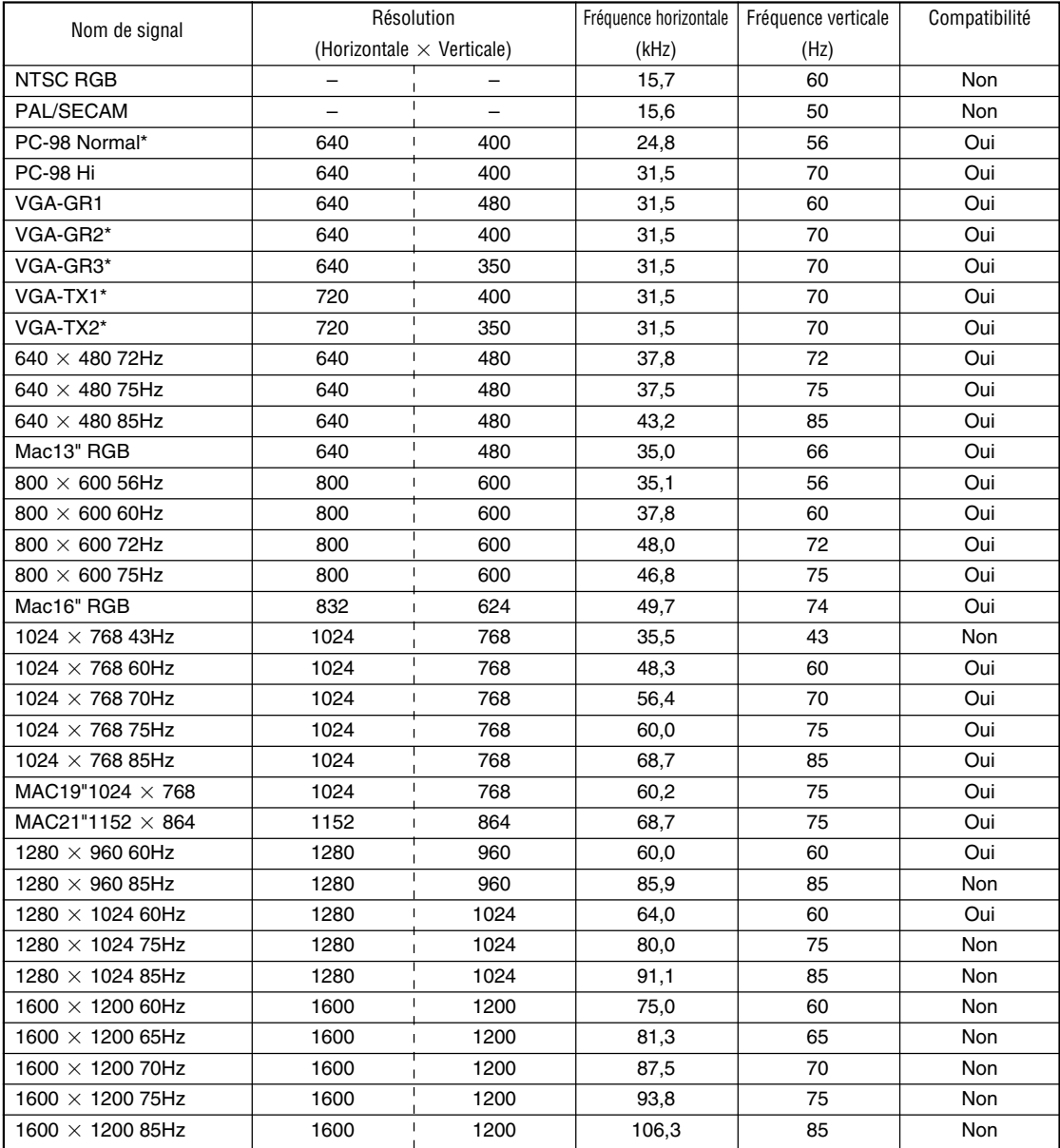

• Lorsque la résolution du signal d'entrée est inférieure à 1024 768 points, l'image est agrandie et affichée; si la résolution est supérieure à 1024  $\times$  768 points, l'image est diminuée et affichée.

• Les signaux ci-dessus marqués par un (\*) peuvent s'afficher de façon incomplète si une correction trapézoïdale trop forte est appliquée. Lorsque vous utilisez l'un de ces signaux et appliquez la correction trapézoïdale, veuillez vérifier l'image pendant le réglage afin que celle-ci ne soit pas défavorablement affectée.

**L'image vidéo d'un magnétoscope ou d'un lecteur DVD est projetée sur un grand écran.**

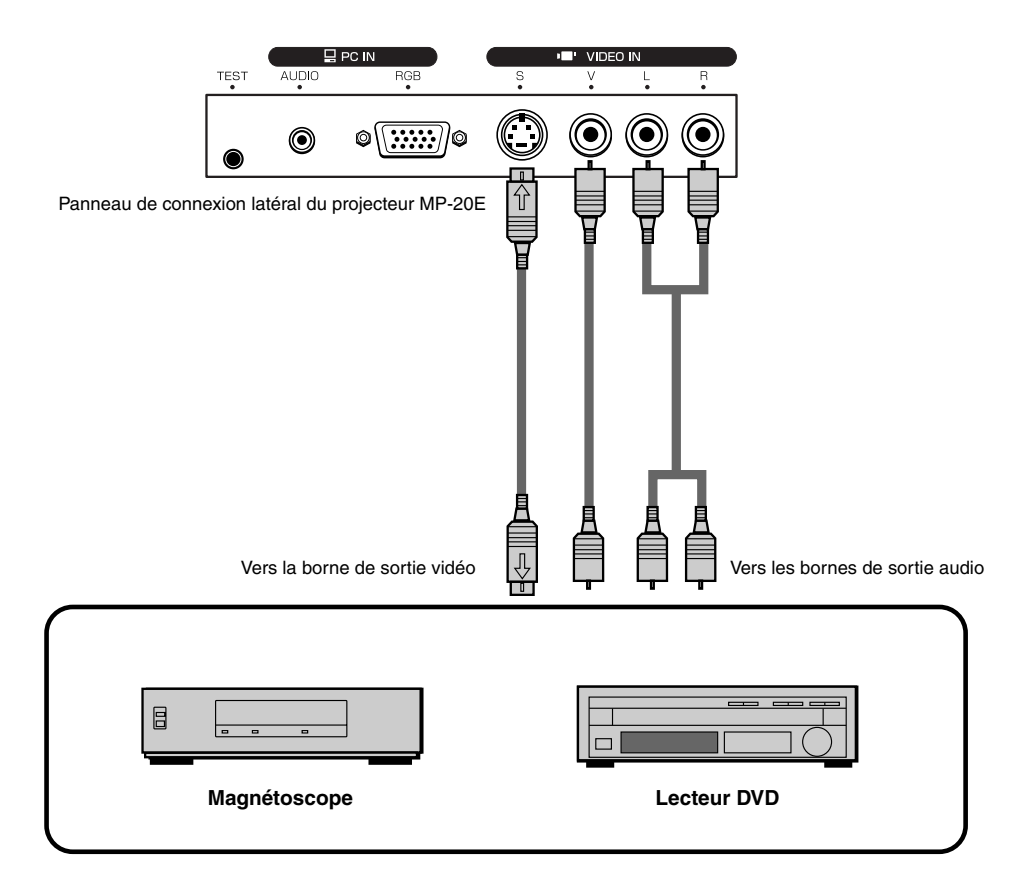

#### **REMARQUE :**

- Lorsque les connexions Vidéo et S-vidéo ont été faites, S-vidéo est prioritaire pour l'affichage.
- Lorsqu'un signal vidéo a un fort bruit, l'image risque de s'afficher en monochrome. Si cela se produit, effectuez un réglage dans le menu "Sélection de la source" pour adapter le signal d'entrée.

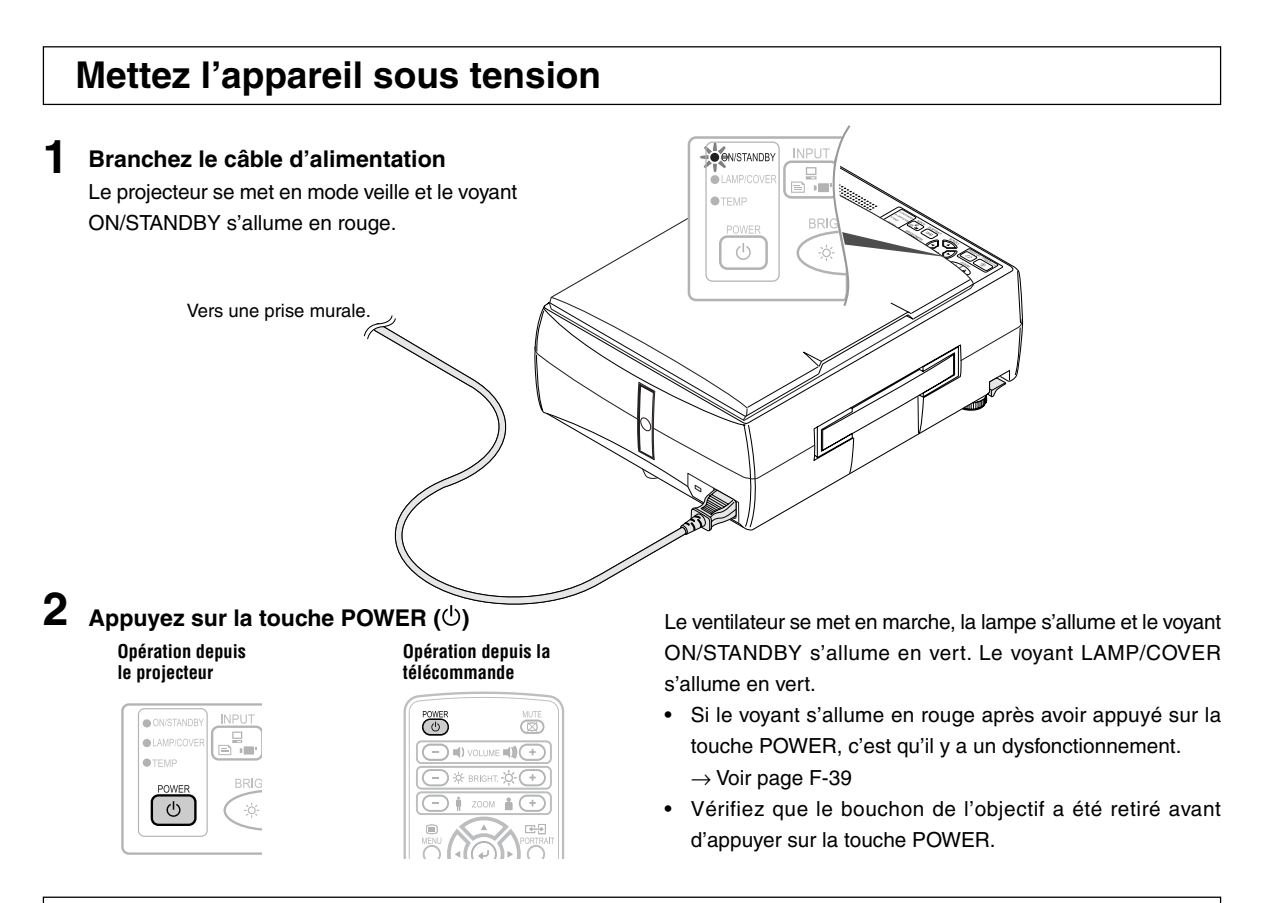

**Le projecteur est maintenant opérationnel.**

**3 Mettez sous tension le matériel connecté**

## **Mise hors tension**

- **1 Maintenez la touche POWER ( ) appuyée pendant 1 seconde ou plus "Appuyez de nouveau sur la touche pour éteindre"** apparaît sur l'écran de projection.
- $2$  Appuyez de nouveau sur la touche POWER ( $\circ$ ). **La lampe s'éteint.**
	- Le voyant LAMP/COVER clignote en vert puis s'éteint après environ 60 secondes.

#### **Le voyant ON/STANDBY s'allume.**

• Lorsque le voyant LAMP/COVER clignote en vert, la lampe ne s'allumera pas même si vous appuyez sur la touche POWER. Pour allumer la lampe, appuyez de nouveau sur la touche POWER une fois que le voyant ON/STANDBY est allumé en rouge.

## **3 Débranchement du câble d'alimentation**

Le voyant ON/STANDBY du panneau de commande s'éteint.

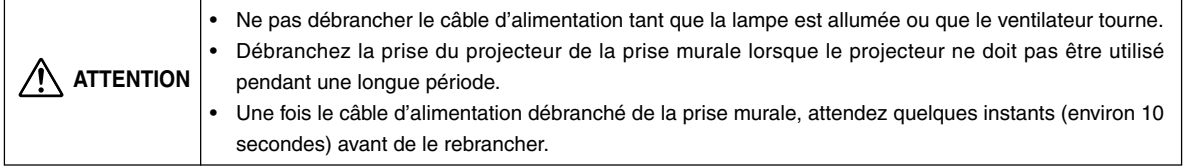

#### **Opération avec le projecteur**

#### **Opération avec la télécommande**

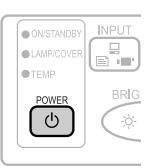

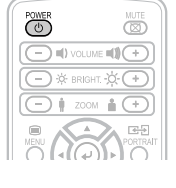

## **Réglage de l'image projetée**

Ajustez l'image projetée à l'écran.

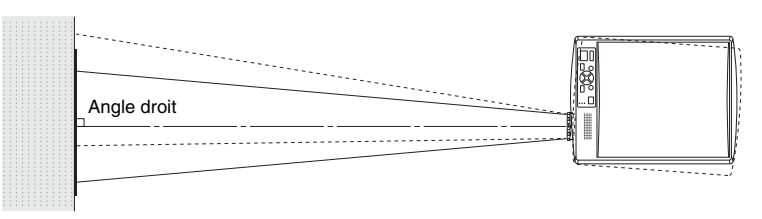

- Lorsque l'image est décalée vers la gauche ou la droite, déplacez le projecteur horizontalement. (Alignez le centre de l'écran avec le centre de l'objectif du projecteur.)
- Lorsque l'image est décalée vers le haut ou le bas, utilisez le pied réglable pour ajuster le projecteur verticalement.
- Lorsque l'image est inclinée, tournez le pied réglable gauche ou droit pour ajuster.
- Lorsqu'il y a une distorsion trapézoïdale de l'image, ajustez avec "Keystone" dans les opérations de menu. → Voir pages F-32 et F-37.

## **Mise au point/Réglages du zoom**

Tournez la bague de mise au point/levier de zoom situé sur l'objectif de projection et ajustez l'image projetée.

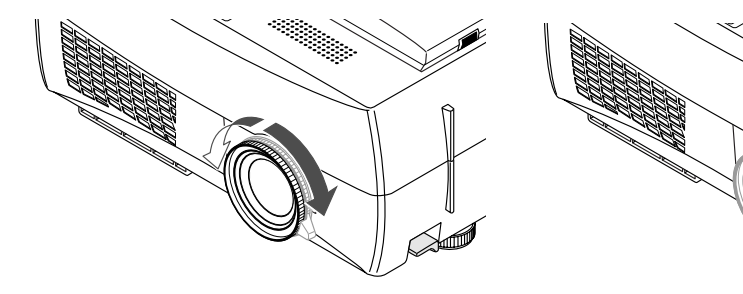

## **Réglage de l'inclinaison**

La position et l'angle d'inclinaison de l'image projetée peuvent être réglés en ajustant les pieds réglables. Appuyez à la fois sur les leviers gauche et droit de réglage d'inclinaison pour soulever l'appareil et relâchez-les lorsque vous avez atteint la hauteur souhaitée. Il est possible d'effectuer un réglage précis de l'inclinaison en tournant la partie inférieure des pieds réglables. Les pieds réglables sont allongés en les tournant vers la gauche et raccourcis en les tournant vers la droite.

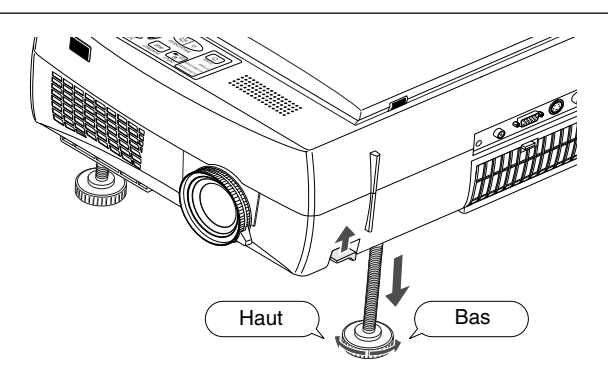

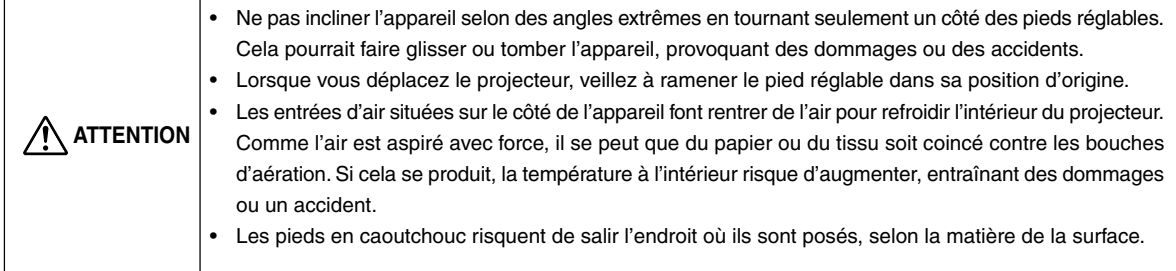

# **Opérations courantes**

Cette section décrit l'utilisation d'opérations effectuées à l'aide des touches du projecteur et de la télécommande. Veuillez lire les éléments de "Méthodes d'opération menu" page F-31 et "Description du menu" page F-34 pour plus d'informations sur les opérations à l'aide du menu.

## **Sélection de l'entrée**

Lorsque le projecteur est mis sous tension, l'icône de sélection de l'entrée (OHP / PC / VIDEO) s'affiche.

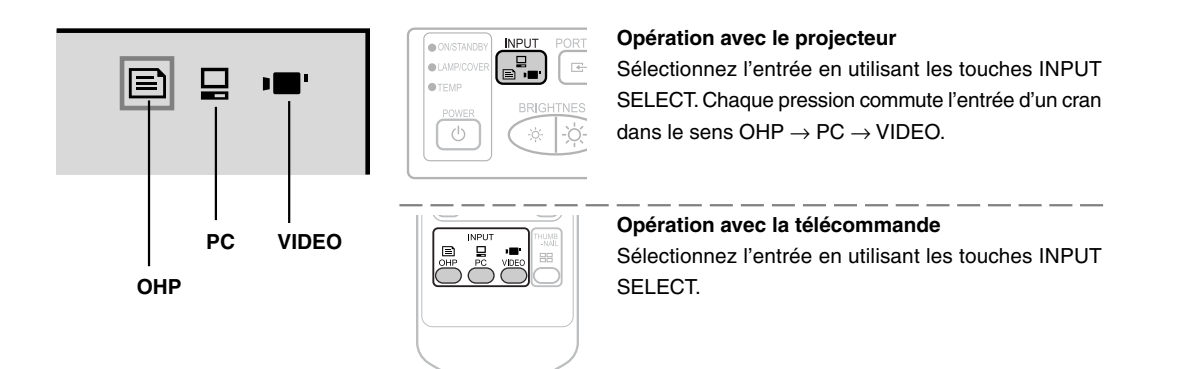

**REMARQUE :** Le mode d'entrée au moment du démarrage sera le même que lorsque le projecteur à été éteint pour la dernière fois.

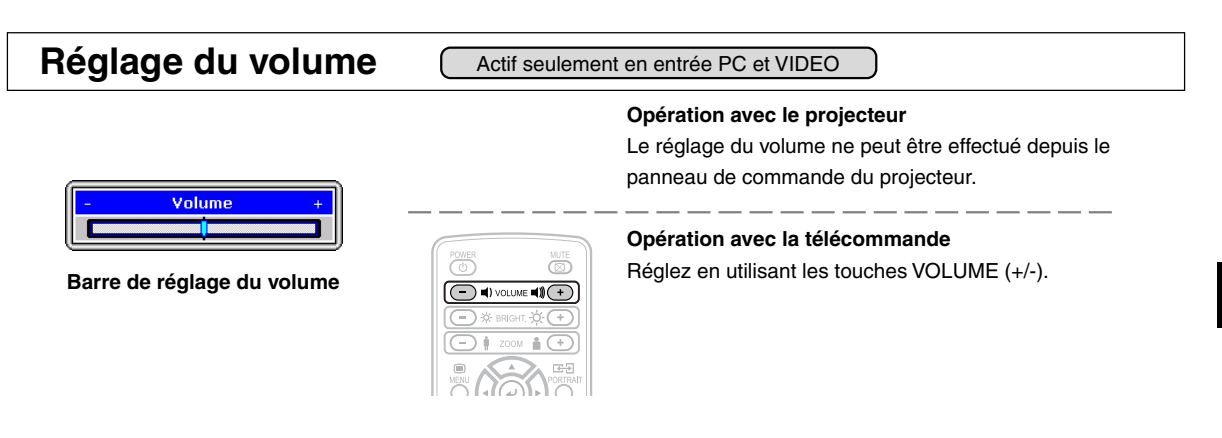

**REMARQUE :** La barre de réglage du volume disparaîtra 10 secondes après que le dernier réglage a été effectué.